Pro-Stitcher®

## *Baste Mode Warning*

**If you have Baste mode selected, there is now a warning screen to alert you before you start stitching.**

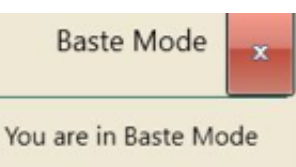

• To see this in action, first select the Baste button from the Pro-Stitcher tab ribbon (or it may be in your Quick Access tools).

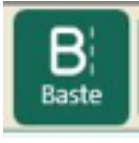

• Load a design to your workspace, then select the Pro-Stitcher tab.

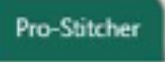

• From the ribbon, select the Quilt button.

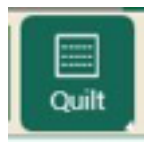

The Baste Mode warning will now pop up, reminding you to turn off the baste stitch before you start stitching out your design.